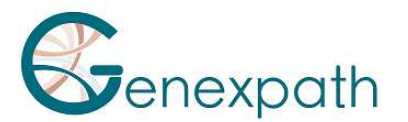

# **Sequencing protocol – In brief test LymphoSign Illumina MiSeq system**

### **1. Dilutions and denaturation**

#### Steps :

Reagents: Illumina sequencing reagents

 Dilute each library at 2-4 nM concentration Pool libraries in equivolume If other libraries are sequenced, adjust pool concentrations and then combine them Denature and dilute final pool at 8-10 pM loading concentration

#### **2. Preparation of sequence primers**

Reagents: Primers **GEP-SP-001**  Illumina sequencing reagents

If only pool of LymphoSign libraries Dilute primers o Amorce **GEP-SP-001** (3 µL) o HT1 Buffer (597 µL) Load 600 µL into reservoir #18 of the flowcell If pool of LymphoSign libraries is associated with other libraries

> Pipet 600 µL from reservoir #12 Add 3 µL of primer (**GEP-SP-001**) Load all volume into reservoir #18 of the flowcell

## **3. Preparation of the injection sheet**

- If the GENEXPATH LymphoSign library is sequenced alone, create the injection sheet to generate the FASTQs, providing for 120 cycles in read 1.
- If the GENEXPATH LymphoSign libraries are combined with other sequencing libraries, generate the injection sheet using the usual parameters, without entering the GENEXPATH LymphoSign samples.
- Specify the use of custom during run setup (With Local Run Manager, on the Create Run page. In manual run mode, on the Run Setup screen).

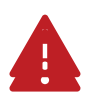

**In all cases, ensure that reading in read 1 is done with a minimum of 120 cycles and that the Custom Primer for Read 1 box is selected.** 

#### **4. Sequencing start**

Initiate sequencing following the procedure described in the MiSeq System Illumina Guide.

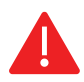

**This rapid protocol completes the notice. It does not dispense with the complete reading of the notice.**